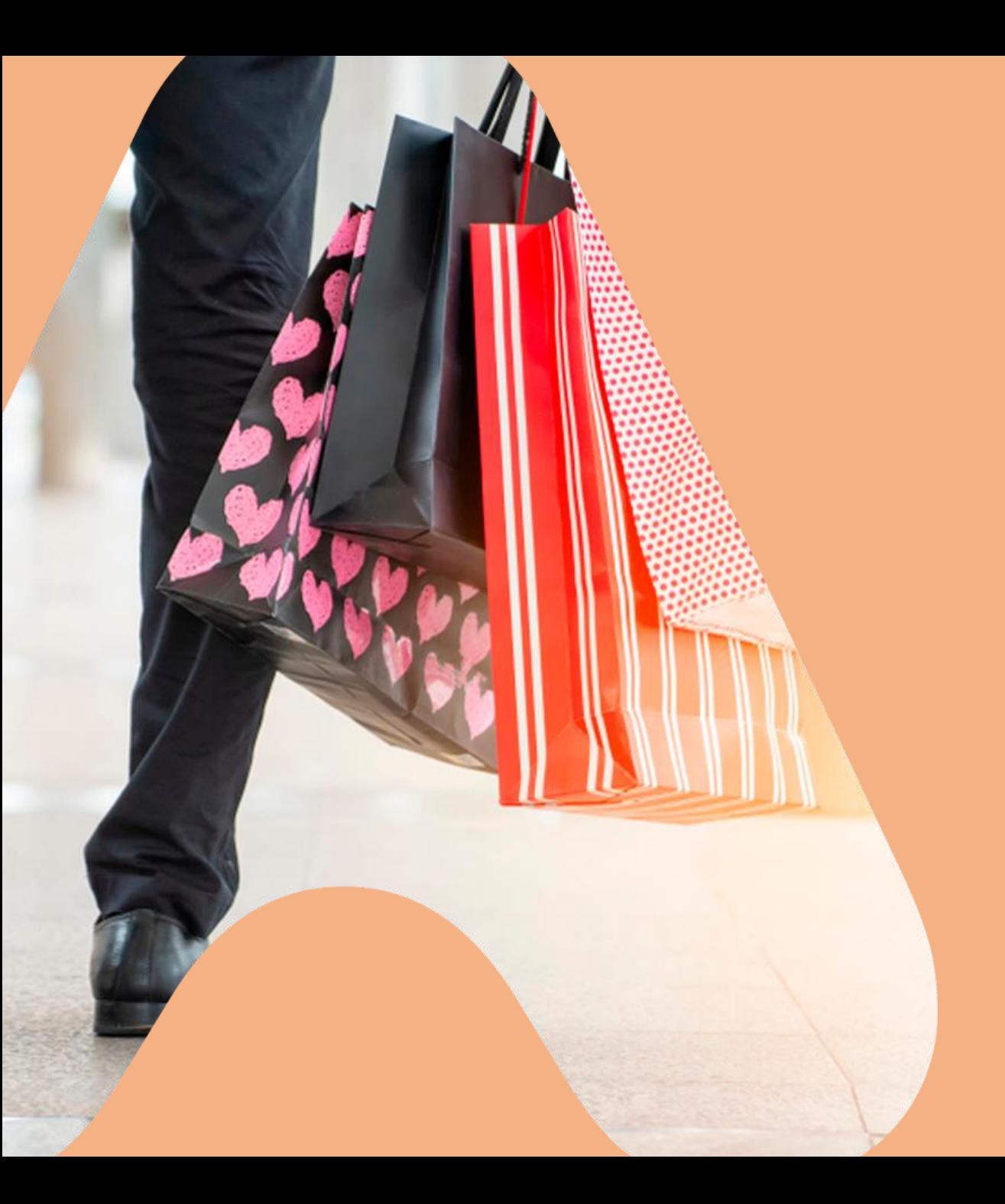

# הנחיות לשימוש בגיפט קארד דיגיטלי רשת ויקטורי

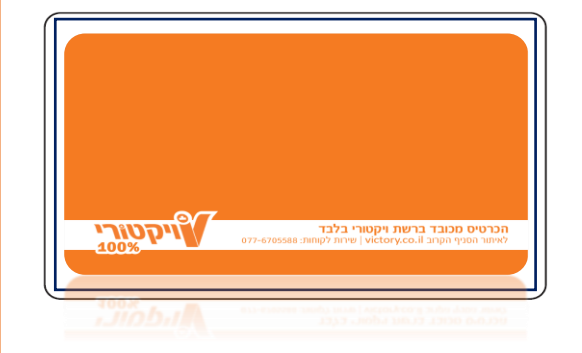

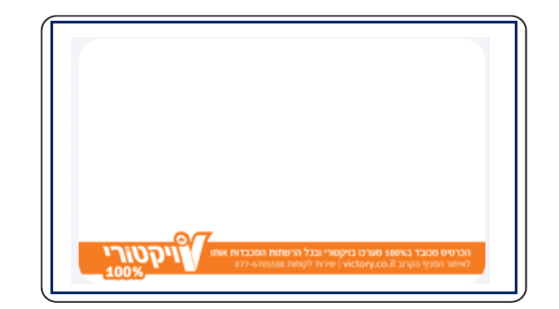

MAX

## איזה כיף! קבלתם giftcard דיגיטלי של רשת ויקטורי

כרטיס שלא צריך בשבילו ארנק ואפשר ליהנות איתו במגוון רשתות מובילות

9:39 **היום** 

היי ישראל ישראלי, איזה כיף! קיבלת כרטיס מתנה דיגיטלי מ\_\_\_\_\_ למימוש בויקטורי ובמגוון רשתות מובילות. כל מה שנשאר זה ללחוץ על הקישור ולהתפנק:

> online.max.co.il/ VirtualGiftCardMobile/ LandingPage.aspx?  $O = 2938C = 85579$

תחילה, תקבלו הודעת SMS עם לינק לכרטיס, היכנסו אליו

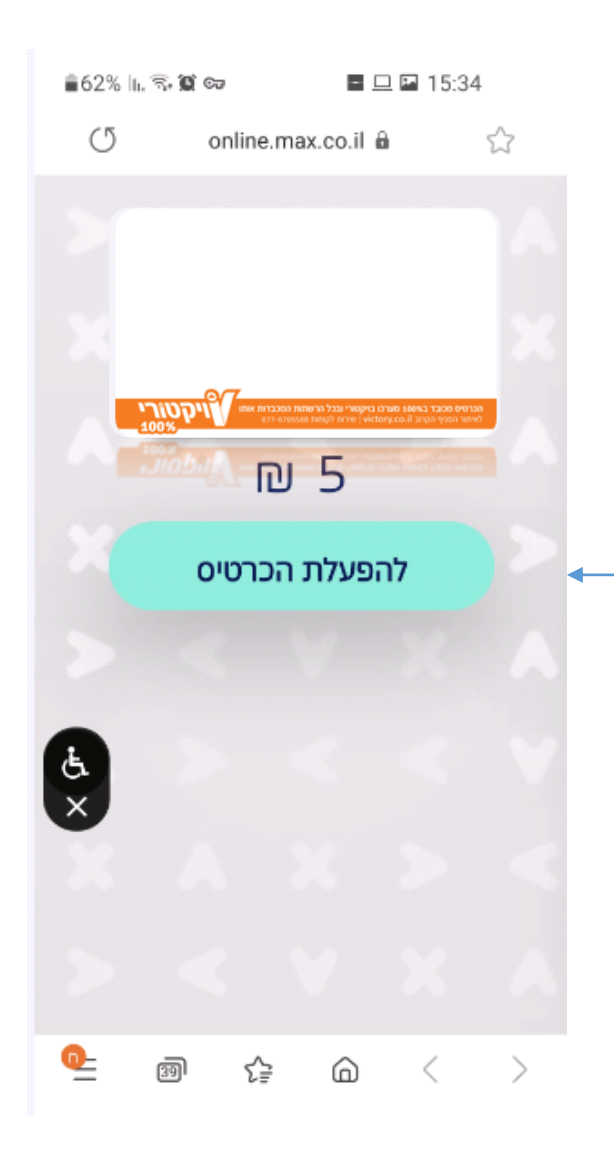

לאחר הלחיצה על הלינק תגיעו למסך ההפעלה, כעת עליכם להפעיל את הכרטיס

#### **הכרטיס הופעל בהצלחה !**

כעת ניתן לעבור לאפליקציית Mygift או להמשיך את התהליך באתר המותאם

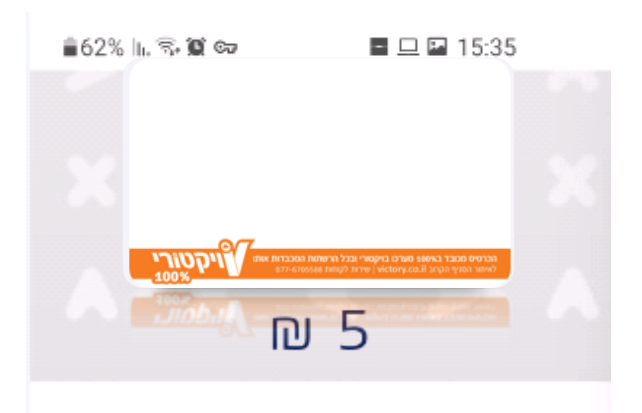

חג שמח, אנחנו שמחים לפנק אותך בשי לחג בהערכה רבה ובברכת חג שמח

 $\frac{1}{x}$ Mygiftלשימוש באתר

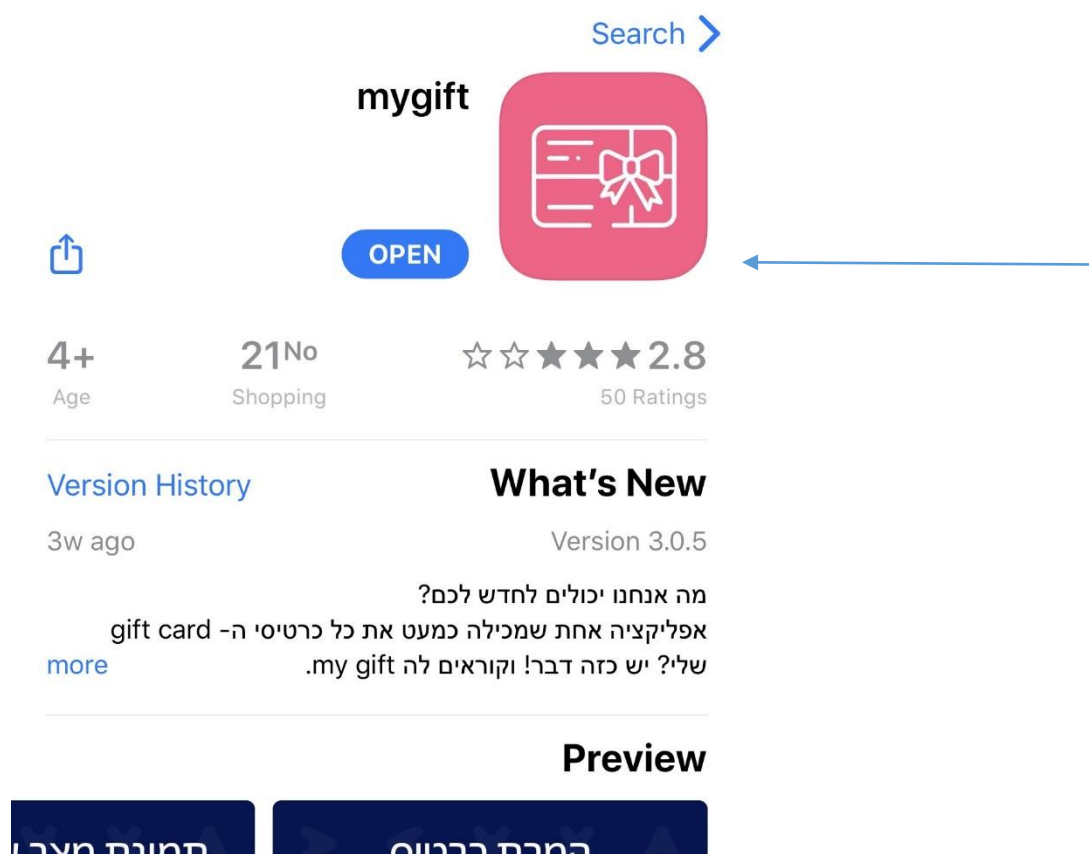

#### במידה ובחרתם באפליקציית Mygift, תועברו לחנות להורדת האפליקציה

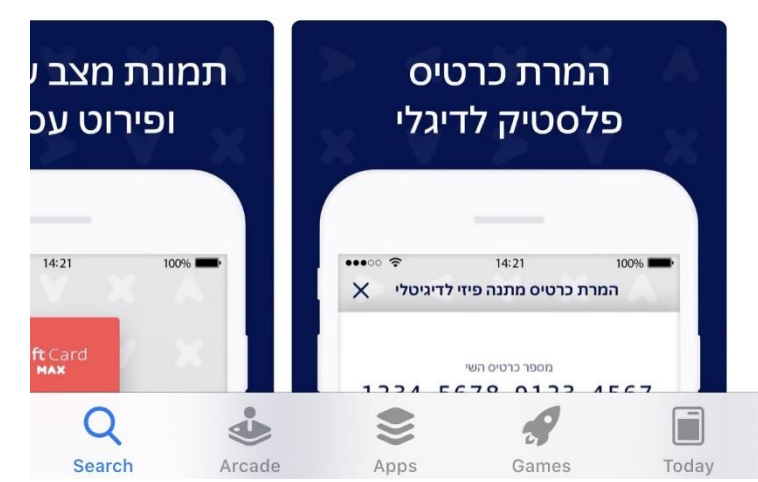

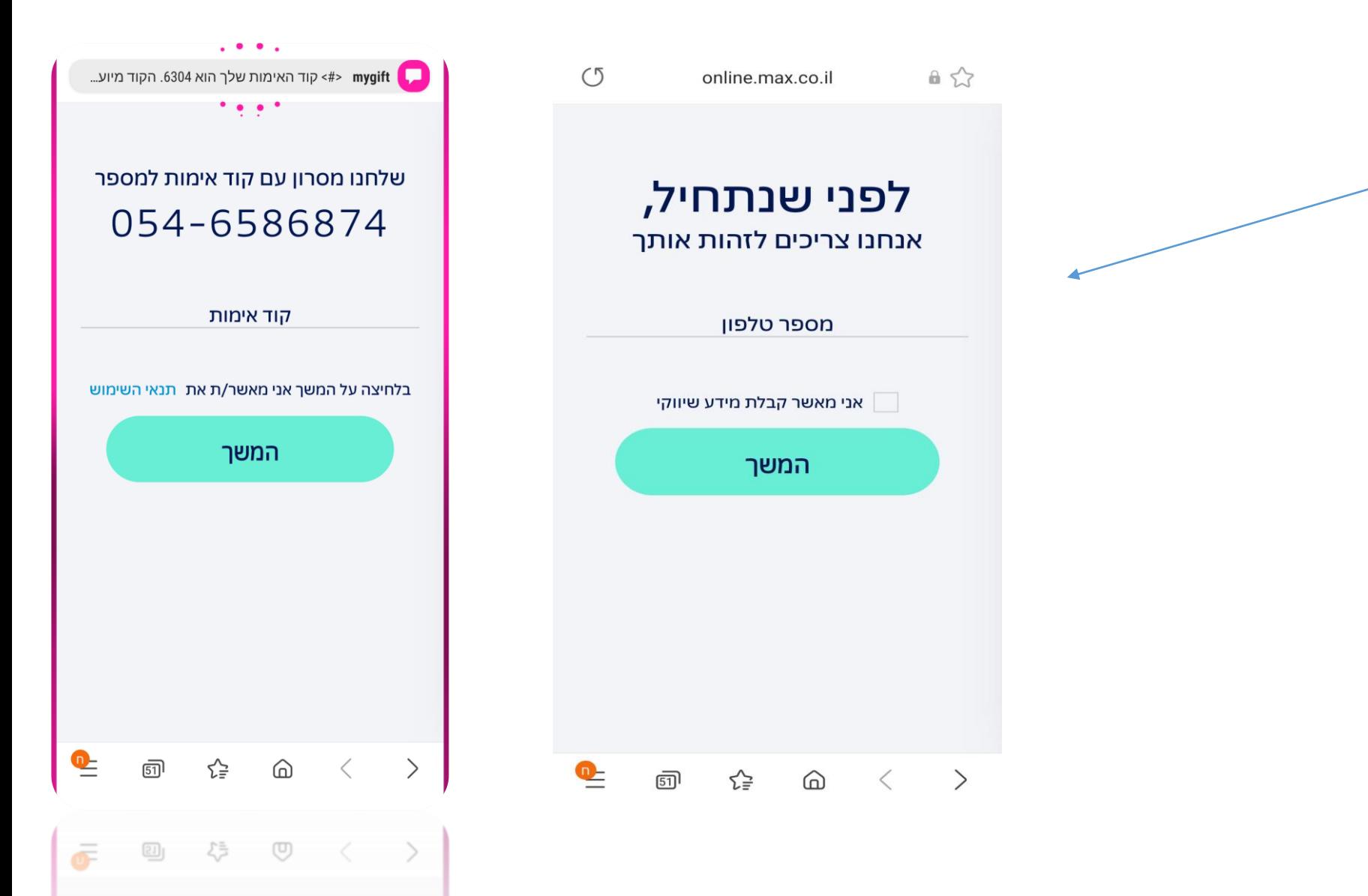

במידה ובחרתם באתר המותאם, תתבקשו להזין מספר טלפון לאחריו תקבלו קוד אימות שאותו עליכם להקליד

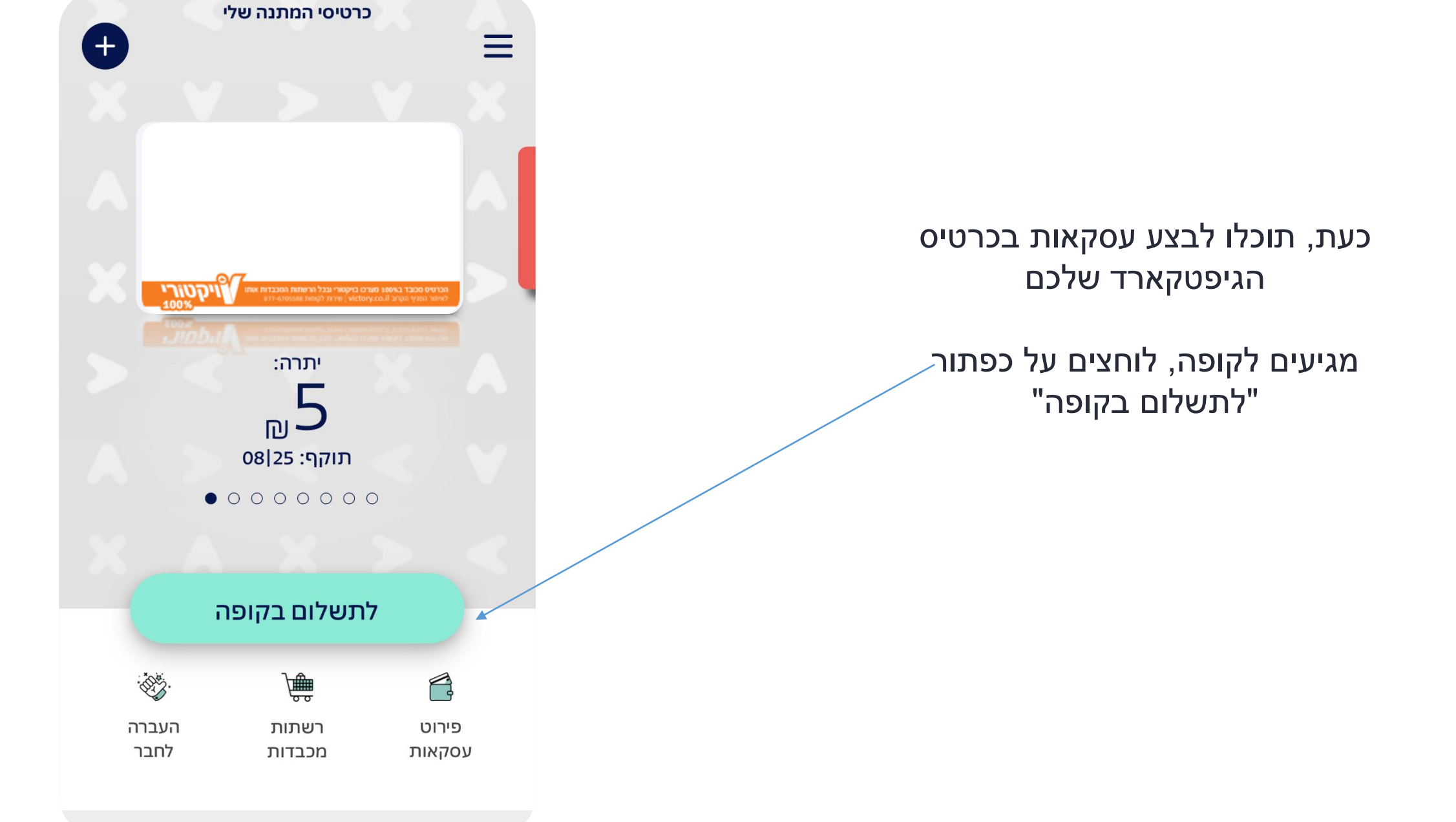

לאחר שתילחצו על הכפתור "לתשלום בקופה" תוכלו לראות את מספר הגיפט קארד הזמני

יש להציגו לקופאי/ת שיבצעו עבורכם את העסקה שימו לב, הקוד תקף ל10- דק' ולאחר מכן יעודכן קוד חדש

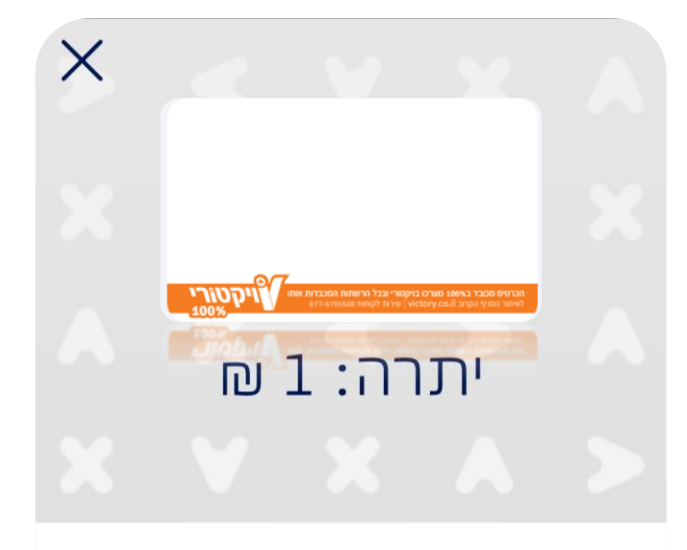

את העסקה יש להעביר כ״עסקת חתימה״ באשראי

#### 7218 9013 6621 7323

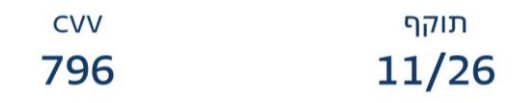

לבטחונך, הקוד יפוג בעוד 10:00 דקות

לבטחונך, הקוד יפוג בעוד 10:00 דקות

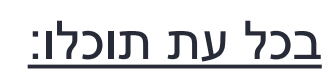

#### - לראות את כל העסקאות שביצעתם בכרטיס

- לבדוק איפה ניתן להשתמש בו
	- ואפילו להעביר אותו לחבר!

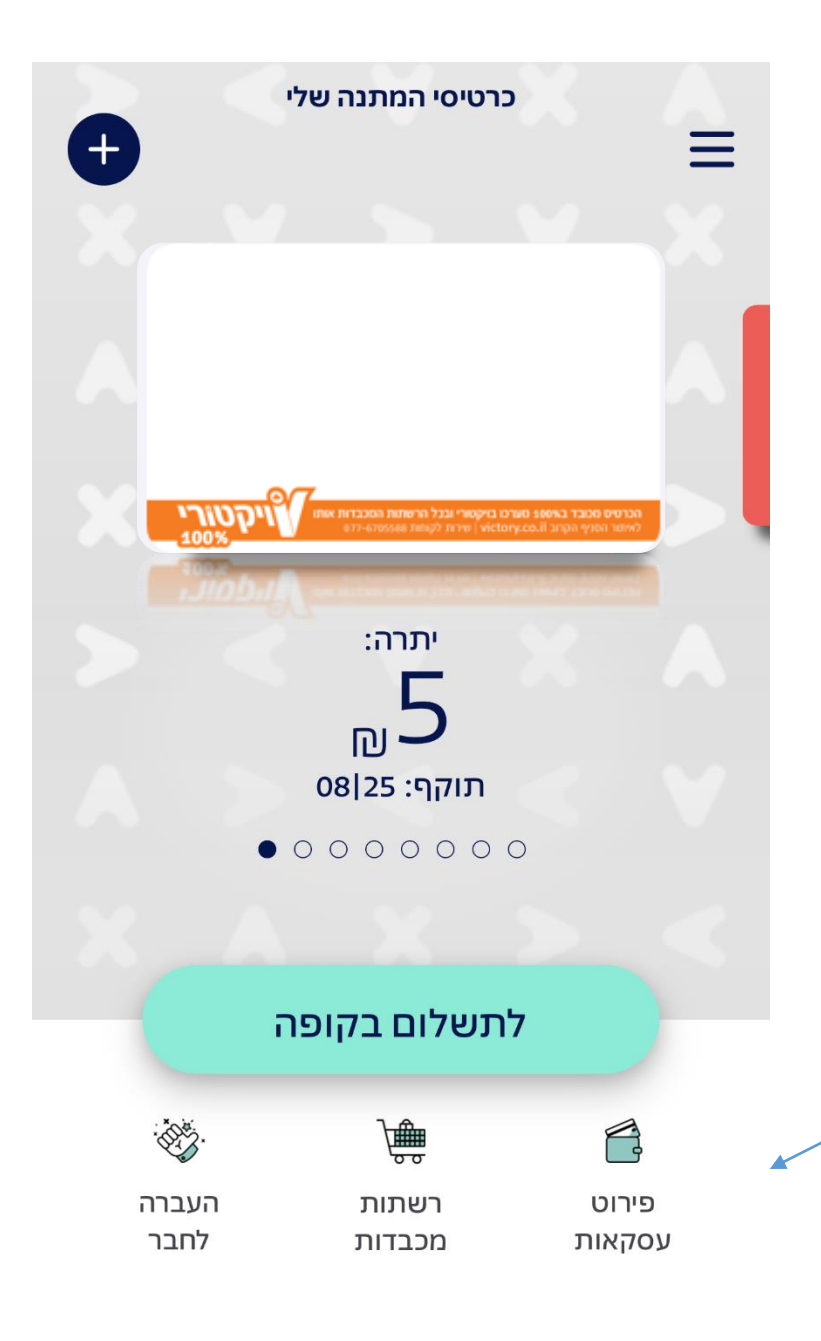

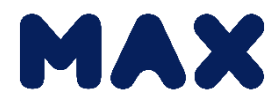

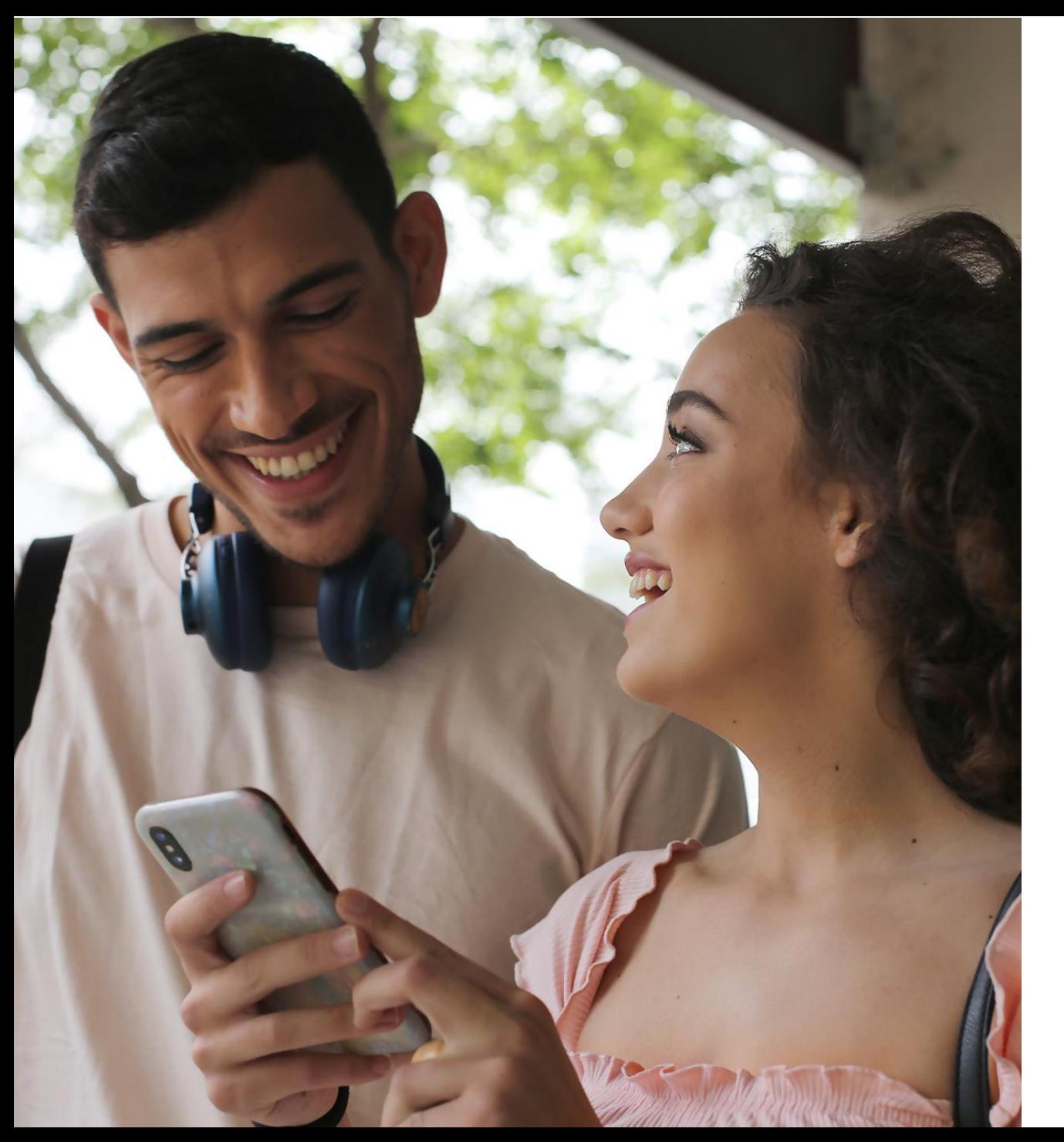

### כמה פשוט, ככה כיף!

נתקלתם בבעיה? מחכים לשמוע מכם בטלפון 03-6177711